## Сетевой мостмузыкальной системы **Sonos BRIDGE**

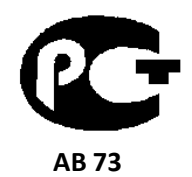

## **(** Р У К О В О Д С Т В О П О Э К С П Л У А Т А Ц И И **)**

Вы приобрели компонент беспроводной музыкальной системы Sonos производства компании "Сонос Европа БВ", Нидерланды ("Sonos Europe BV, Netherlands). Модель BRIDGE является комбинированным устройством, сочетающим в себе функции сетевого беспроводного устройства и репитера беспроводного сигнала, и предназначена для распределения сетевого радиовещания и музыкальных записей в домашних условиях. Это изделие широко известно в кругах истинных ценителей высококлассного звука. Его качество и безопасность подтверждены множеством тестов, проведенных как зарубежными, так и российскими испытательными лабораториями.

Изготовитель в течение 3 лет (срок службы) после выпуска данного изделия обеспечивает наличие комплектующих в целях возможности проведения ремонта и технического обслуживания, по истечении которого эксплуатация и техническое обслуживание продолжаются в соответствии с действующими нормативными документами. Изделие остается безопасным для жизни, здоровья человека и окружающей среды в течение всего срока эксплуатации. Гарантийный срок - 1 год.

#### Информация о Российской сертификации

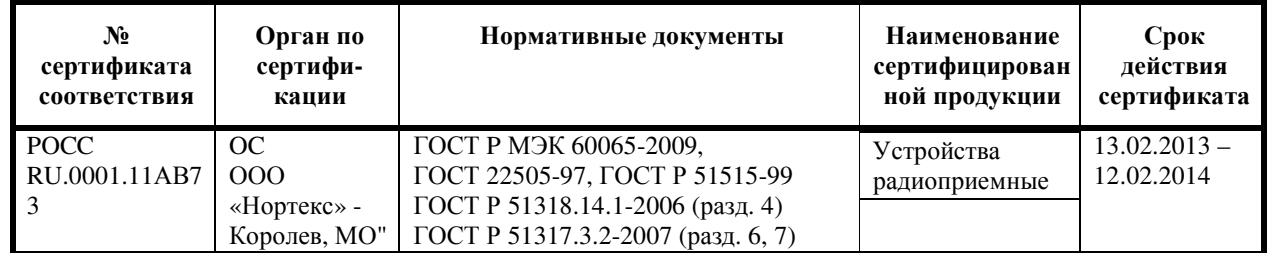

#### Основные технические характеристики

Cм. в конце инструкции

В НИМ А НИЕ: Если Вы приобрели аудиоаппаратуру надлежащего качества, то, по Российским законам, она не подлежит возврату или обмену на аналогичный товар других размера, формы и т.д.

> Сонос Европа БВ", Министер Хартценлаан 10А, 1217 LS, Хильверсум, Нидерланды

> > Sonos Europe BV,

Minister Hartsenlaan 10A, 1217 LS Hilversum, Netherlands

## Цифровая музыкальная система **Sonos**

# Сетевой мост **SONOS BRIDGE**

## Руководство пользователя

Руководство по установке

## Стр. 2

Используйте мост SONOS BRIDGE для подсоединения музыкальной системы Sonos к домашней сети – просто подключите BRIDGE к вашему роутеру с помощью стандартного Ethernet кабеля, и после этого вы сможете добавлять компоненты Sonos к вашей музыкальной системе без проводов.

Используйте мост SONOS BRIDGE для расширения беспроводной зоны охвата Вашей музыкальной системы Sonos - передавайте потоковую музыку в удаленные комнаты, устанавливая мост BRIDGE между уже существующей музыкальной системой и остальной ее частью.

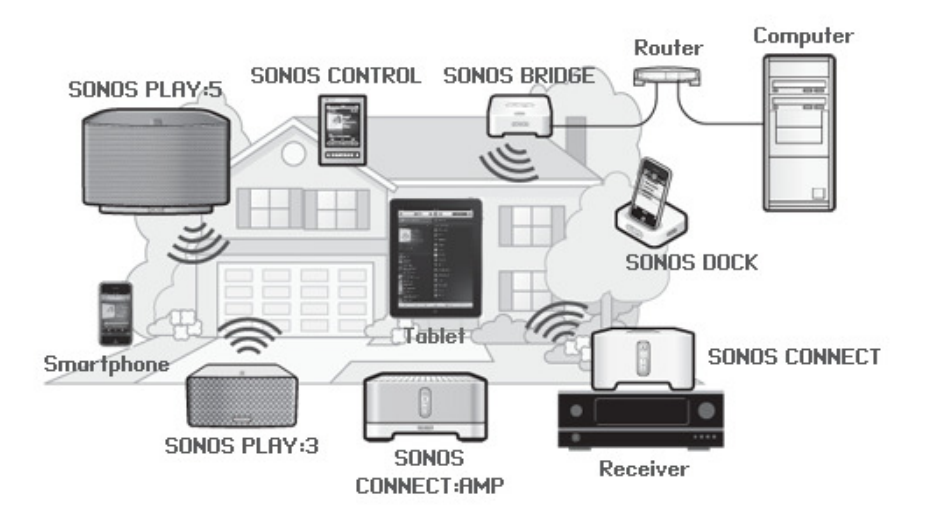

## Не знакомы с **Sonos? -** BRIDGE

Чтобы установить и подготовить к работе систему Sonos потребуется всего несколько шагов – просто следуйте инструкциям, прилагаемым к BRIDGE в руководстве QuickStart Guide.

- Подсоедините компонент Sonos к широкополосному роутеру (маршрутизатору) с помощью Ethernet кабеля (прилашаемого в комплекте).
- Установите остальные компоненты Sonos в комнатах, там где хотите.
- Установите программное обеспечение (ПО) и следуйте подсказкам по добавлению компонентов Sonos и настройке доступа к музыкальным файлам
- Добавьте контроллер Sonos к вашей музыкальной системе.

После того, как вы настроите свою музыкальную систему, вы всегда сможете добавить к ней новые компоненты уже после ее установки. Стр. 2

#### Добавление к уже существующей системе **Sonos - BRIDGE**

Систему Sonos можно легко расширять, устанавливая компоненты в новые комнаты. Если Вы добавляете BRIDGE к уже установленной системе Sonos, перейдите сразу к разделу «Добавление новых устройств к существующей системе Sonos» - Ошибка**!**  Источник ссылки не найден**.**на странице 2.

#### Стр. 3

#### Ваша домашняя компьютерная сеть **- BRIDGE**

Для доступа к музыкальным интернет-сервисам, интернет-радиостанциям и воспроизведению музыки в цифровом формате, хранящейся на Вашем компьютере или сетевом накопителе Network-Attached Storage (NAS), сеть должна соответствовать следующим требованиям:

#### Требования к сети **- BRIDGE**

Примечание: Сеть должна иметь высокоскоростное подсоединение к Интернет, поскольку музыкальная система Sonos Multi-Room разработана с расчетом на регулярные обновления программного обеспечения по сети. Для получения обновлений система Sonos также должна быть зарегистрирована, поэтому не забудьте зарегистрироваться на сайте во время установки. Мы гарантируем неразглашение Вашей личной информации (адреса электронной почты).

- Высокоскоростное соединение с Интернет через DSL/кабельный модем или на базе оптоволоконного подсоединения к вашей домашней локальной сети – для правильного воспроизведения музыкальных интернет-сервисов. (Если ваш провайдер может предложить только спутниковый интернет доступ, у вас могут возникнуть проблемы с воспроизведением музыки из-за флуктуаций в скорости скачивания данных).
- Если ваш модем не является комбинацией модем/ роутер, а вы хотите воспользоваться всеми преимуществами автоматического регулярного обновления программного обеспечения по сети, или принимать потоковую музыку с интернет-сервисов, вы должны установить роутер в вашей домашней сети. Если у Вас нет роутера, его обязательно нужно приобрести и установить до включения системы.
- Если Вы собираетесь использовать приложение Sonos для Android смартфонов, iPhone, iPod Touch, iPad или другого планшета, к вашей домашней сети необходимо подключить беспроводной роутер. Для получения более подробной информации заходите на сайт **http://faq.sonos.com/apps**.
- Соедините по крайней мере один компонент Sonos с роутером вашей домашней сети с помощью Ethernet кабеля, и после этого вы сможете добавлять любые другие устройства Sonos без проводов.
- Для обеспечения наилучших результатов вам необходимо подключить компьютер или сетевой накопитель NAS с вашей персональной музыкальной библиотекой с помощью Ethernet кабеля к вашей домашней сети.

#### Совместимые операционные системы **- BRIDGE**

- Windows  $R$  XP SP3 и более поздние версии
- Macintosh $@$  OS X 10.6 и более поздние версии

Примечание: Последние требования к системе, в т.ч. поддерживаемые версии операционных систем Вы сможете найти на нашем сайте: http://faq.sonos.com/specs.

#### Стр. 4

#### Добавление к существующей системе **Sonos - BRIDGE**

После того, как Вы установили у себя дома музыкальную систему Sonos Multi-Room, Вы в любое время сможете добавить к ней новый компонент, получая в сумме до 32 зон.

Если у Вас дома проложена встроенная сеть, можно выполнить проводное подсоединение. Если у вас такой сети нет, Вам идеально подойдет беспроводной способ подключения.

Примечание: Если Вы хотите заменить компонент Sonos уже подсоединенный к роутеру, то сначала нужно добавить к музыкальной системе мост SONOS BRIDGE, проделав описанные ниже шаги. Затем уже можно отключить компонент от роутера, вместо него подключить мост BRIDGE, а сам компонент Sonos перенести на новое место.

- 1. Подсоедините мост SONOS BRIDGE к сети питания при помощи сетевого адаптера. Убедитесь, что используемый адаптер соответствует стандартам, принятым в Вашей стране.
- 2. Выберите **Add a Sonos Component** из меню **Manage.**

• Во время установки Вас попросят один раз нажать и отпусить кнопку **Join**, которая находится на верхней панели устройства. Во время подсоединения моста BRIDGE индикаторы будут попеременно мигать зеленым и белым цветом.

• Во время этого процесса система может предложить вам обновить ПО.

Теперь, когда добавление моста BRIDGE к музыкальной системе завершено –

- Если Вы заменяете компонент Sonos уже подсоединенный к роутеру, вы можете сначала отключить этот компонент от роутера, заменить его на SONOS BRIDGE, а затем уже можно сам компонент Sonos перенести на новое место.

- Если Вы используете мост для расширения беспроводной сети, установите его там, где вы хотите ее расширить. По желанию теперь можно поменять место установки любого из компонентов Sonos.

SONOS BRIDGE не будет показан в окне **ROOMS** после установки. Если вы захотите поменять его установки, выберите один из вариантов:

- Используя приложение Sonos Controller для PC: Выберите **Manage** -> **Settings** -> **BRIDGE Settings**.
- Используя приложение Sonos Controller для Mac: Выберите **Sonos** -> **Preferences** -

## > **BRIDGE Settings**.

#### Воспроизведение музыки **- BRIDGE**

Для выбора музыки можно использовать любой контроллер: на контроллере для iPhone нажмите **Music**, на Sonos Controller 200 нажмите **Music Menu**, а в ПО для компьютера PC или Mac выберите нужную композицию из панели **Music**.

Стр. 5

## Радио **- BRIDGE**

Система оснащена радио-гидом, который обеспечивает моментальный доступ к тысячам бесплатных Интернет-радиостанций и вещательных программ. Вы легко сможете найти радиостанцию, вещающую из любой точки мира и слушать новости, музыку, шоу, в том числе архивы и подкасты. Для выбора Интернет-радиостанции просто нажмите Radio и выбирайте станцию.

#### Музыкальные сервисы **- BRIDGE**

Музыкальная сервисы (или службы) – это музыкальный магазин онлайн или Интернет-портал, который продает аудио по песням, по аудиокнигам или по подписке. Sonos поддерживает несколько музыкальных служб. Последнюю версию списка порталов можно найти на нашей Интернет-странице www.sonos.com/howitworks/music/partners. (некоторые службы могут быть недоступны в Вашей стране. Более подробную информацию можно найти на сайте нужного Интернет-портала).

Если у Вас уже есть подписка на музыкальную службу, поддерживаемую Sonos, просто добавьте пользовательский идентификационный номер (ID) и пароль в системе – и у Вас будет постоянный доступ к музыкальной службе через систему Sonos.

- 1. Чтобы добавить музыкальный сервис, нажмите **More Music** в меню **Music** на вашем пульте.
- 2. Выберите нужную службу, поддерживаемую Sonos, которую вы хотите добавить.
- 3. Выберите **I already have and account** (у меня уже есть учетная запись). Введите свое имя пользователя в данной музыкальной службе и пароль, а затем нажмите **OK**. Ваше имя и пароль будут проверены на музыкальном портале.

После того как Ваша пользовательская информация прошла авторизацию на музыкальном портале, он будет отображаться в меню **Music**, поэтому, когда Вам захочется послушать музыку с этого портала, просто нажмите **Music** меню и выберите нужную службу.

В некоторых странах музыкальные службы бесплатно предоставляют доступ в пробном режиме (более подробную информацию можно найти на сайте нужного Интернет-портала). Если в меню **More Music** отображается пробная учетная запись, просто попробуйте открыть ее. Нажмите **I'm new to… (**название музыкальной

службы), а затем следуйте подсказкам для активации. По окончании пробного периода Вам будет нужно оформить подписку для продления услуг портала.

#### Папки с музыкой **- BRIDGE**

Музыкальная система Sonos Multi-Room может воспроизводить музыку с любого компьютера или сетевого устройства NAS в домашней сети, где хранятся папки с музыкой. Во время процесса установки Вам будут даны указания по подключению доступа к сетевым папкам (например, к музыкальной библиотеке iTunes). Возможно, со временем Вы захотите добавить или удалить из этого списка некоторые папки.

- Чтобы добавить новые папки, выберите **Manage Music Library Music Library Setup – Add New Share.**
- Чтобы удалить из списка папку с музыкой, выберите **Manage Music Library Music Library Setup**. Выберите папку, которую нужно удалить, а затем нажмите **Remove Share**.

Система упорядочивает папки по категориям (исполнитель, альбом, автор, жанр, трек и т.п.).

Если Вы добавляете музыку в папку, которая уже проиндексирована, просто обновите оглавление, так чтобы новые композиции были занесены в музыкальную библиотеку.

• Чтобы обновить оглавлениее, нажмите **Manage Music Library – Update Music Index Now**. Если Вы хотите, чтобы оглавление обновлялось каждый день, выберите **Schedule Music Index Updates**, а затем назначьте время обновления.

Стр. 7

## **SONOS BRIDGE**

#### Передняя панель

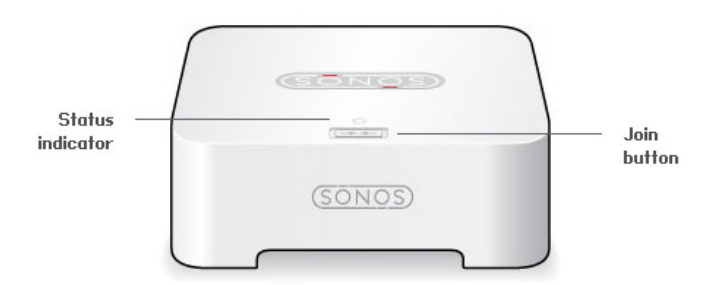

Индикатор статуса Join button – кнопка соединения с сетью.

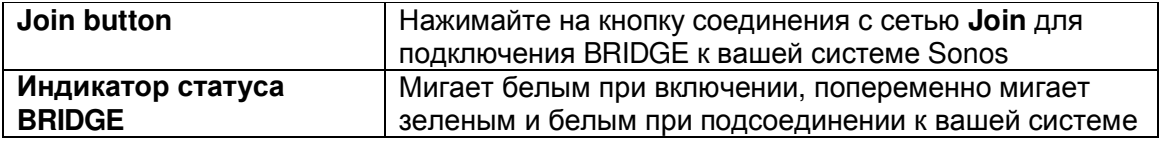

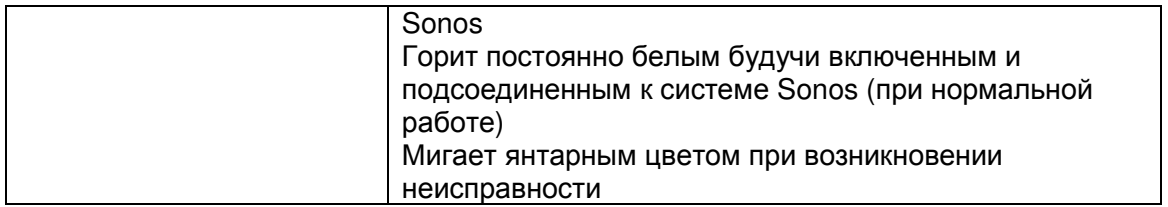

#### **SONOS BRIDGE**

#### Задняя панель

Стр. 8

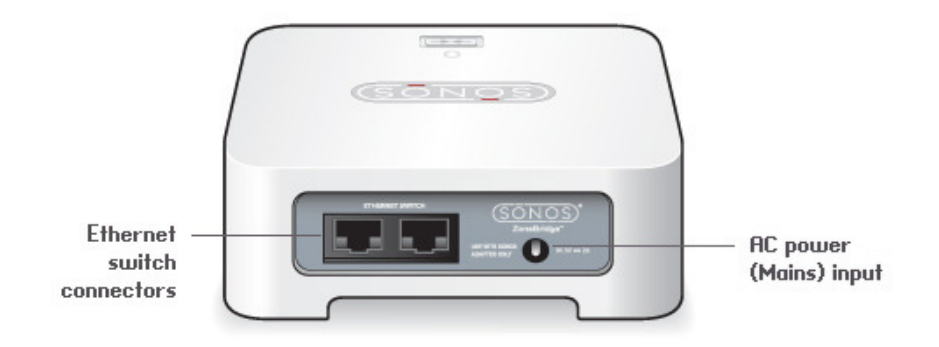

#### Разъемы Ethernet

Разъем сетевого кабеля питания

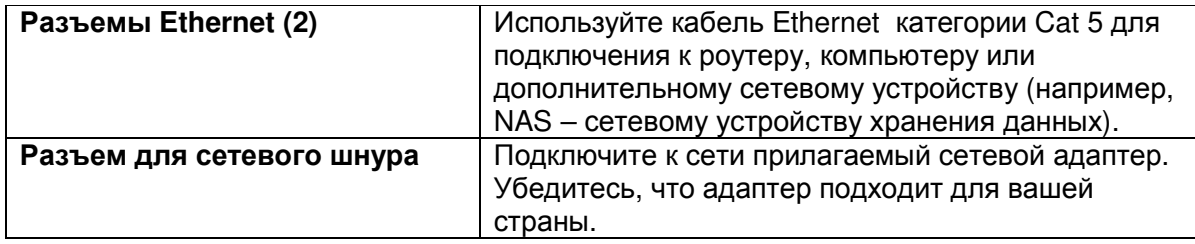

#### Выявление и устранение неисправностей **- BRIDGE**

Предупреждение: Ни при каких обстоятельствах данное устройство не должно ремонтироваться кем-то, кроме авторизованного ремонтного центра Sonos, поскольку это сделает гарантию недействительной. Чтобы найти ближайший авторизованный ремонтный центр, обратитесь в Центр обслуживания заказчиков Sonos. Не открывайте систему, т.к. существует опасность поражения электрическим током.

Если в работе устройства возникли неполадки, попробуйте воспользоваться приведенными ниже советами по их устранению. Если ни один из них не устранит неисправность или Вы затрудняетесь в его осуществлении, пожалуйста, обратитесь в Центр обслуживания заказчиков Sonos, и мы будем рады Вам помочь.

## **• Web site –** веб**-**сайт

- Выберите **Help** -> **Technical Support Website** чтобы перейти на страницу поддержки - Support.
- Посетите наш веб-сайт: **www.sonos.com/support**. Там Вы сможете читать форумы, раздел часто задаваемых вопросов - Frequently Asked Questions (FAQ), а также обратиться за помощью.
- **Email**: **support@sonos.com**

Стр. 9

- **•** Чат и телефон **Text-Chat and Phone: www.sonos.com/support/contact** 
	- Пройдите по ссылке Чат и Телефон (см. выше), чтобы найти телефон службы поддержки в Вашей стране.

## Мост **BRIDGE** не был обнаружен во время установки

Проверьте, установлены ли обновления?. Для работы моста BRIDGE требуется последняя версия программного обеспечения: 2.5 или новее. Поэтому, пожалуйста, установите обновления и попробуйте еще раз.

Если проблема не в ПО, добавлению могли препятствовать неисправности сети или межсетевой экран. Если мост BRIDGE подключен беспроводным способом, попробуйте передвинуть его ближе к проигрывателю ZonePlayer или на время выполнить проводное подключение, чтобы убедиться, что проблема вызвана помехами.

Если Вы устанавливаете первый компонент системы Sonos (подсоединенный к маршрутизатору), попробуйте воспользоваться следующими советами:

1. Проверьте межсетевой экран (брандмауэр, файерволл)

Программное обеспечение межсетевого экрана, установленное на Вашем компьютере, может блокировать порты, которые Sonos использует для работы. В первую очередь, отключите все межсетевые экраны и попробуйте подсоединить их снова. Если это решает проблему, нужно сконфигурировать межсетевой экран для работы с музыкальной системой Sonos. Вы можете посетить нашу Интернетстраницу http://faq.sonos.com/firewall для получения дополнительной информации. Если это не решает проблему, попробуйте п.2.

2. Проверьте маршрутизатор.

Чтобы определить, связана ли проблема с конфигурацией маршрутизатора, попробуйте отключить маршрутизатор и подсоединить систему следующим образом: (отметим, что в такой конфигурации проигрыватель и компьютер все еще имеют доступ в Интернет).

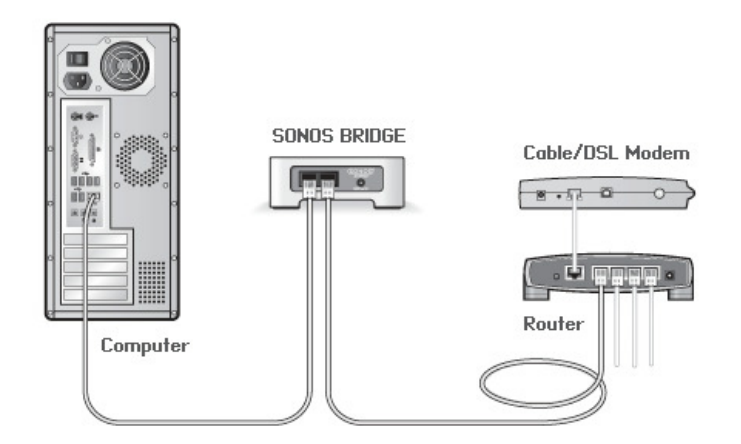

## Стр. 10

\* Убедитесь, что кабельный/DSL модем подсоединен к порту маршрутизатора с маркировкой WAN (Интернет).

- Временно отсоедините все остальные подключенные к сети компоненты.

- Подсоедините кабель Ethernet от компьютера непосредственно к задней панели проигрывателя ZonePlayer, и затем подсоедините другой кабель Ethernet от проигрывателя напрямую к одному из портов LAN на маршрутизаторе.

- При изменении конфигурации сети может потребоваться перезагрузка моста BRIDGE. Для этого отключите сетевой шнур от сети питания и подключите снова. - Если Вы не подключили маршрутизатор, более подробную информацию можно найти на нашем Интернет сайте: http://faq.sonos.com/norouter.

Если ни один из предложенных способов не решил проблему, обратитесь в центр обслуживания заказчиков Sonos.

## Не все комнаты видны **- CONNECT**

Вероятно у вас возникли проблемы с помехами для беспроводной связи. Необходимо сменить рабочий канал беспроводной связи следующим образом:

- При помощи пульта-контроллера: зайдите в меню **Settings Advanced Settings**. Затем откройте меню **Wireless Channel** и выберите из списка другой канал.
- При помощи приложения Sonos Controller для РС: в меню **Manage** выберите **Settings– Advanced Settings**. Затем откройте вкладку **General** и выберите другой канал из списка Wireless Channel.
- При помощи приложения Sonos Controller для для Mac выберите в меню **Sonos** раздел **Preferences – Advanced Settings**. Откройте вкладку **General** и выберите другой канал из списка Wireless Channel.

Для смены канала может потребоваться несколько секунд. Если в это время идет воспроизведение музыки, Вы можете услышать небольшое «выпадение» звука.

Стр. 11

## Важная информация по безопасности **- BRIDGE**

1. Внимательно прочитайте все инструкции.

2. Сохраните руководство пользователя.

3. Обратите внимание на все предостережения.

4. Следуйте всем инструкциям.

5. Не используйте это устройство около воды.

6. Очищайте только сухой мягкой материей. Чистящие средства и растворители могут повредить корпус устройств Sonos.

7. Не перекрывайте вентиляционные отверстия. Устанавливайте устройство в соответствии с инструкциями производителя.

8. Не устанавливайте вблизи источников тепла, таких как батареи, обогреватели, печи и другие устройства, вырабатывающие тепло.

9. Не пережимайте и не перегибайте сетевой шнур, особенно возле штепсельной розетки и вблизи выхода из корпуса.

10. Используйте приспособления и принадлежности только указанные производителем.

11. Отключайте от сети устройство во время грозы и при длительном простое.

12. Обращайтесь за обслуживанием только к квалифицированному персоналу. Обслуживание требуется при любых повреждениях, например, был поврежден сетевой шнур или штекер, в корпус устройства попала жидкость или какие-либо предметы, устройство попало под дождь, либо если его уронили или в его работе появились неполадки.

13. Доступ к сетевому шнуру всегда должен быть свободен, чтобы Вы могли в любой момент отключить питание устройства.

14. Предупреждение: Во избежание возгорания и поражения электрическим током не подвергайте данное устройство воздействию дождя или влаги.

15. Не подвергайте устройство воздействию капель или брызг, не ставьте на него предметы с жидкостью (например, вазы).

## Приложение:

Этот документ содержит информацию, которая изменяется без уведомления.

Никакая часть данного текста не может быть перепечатана или передана в какойлибо форме или любым способом, электронным или механическим, включая, но не ограничивая фотокопирование, запись, систему поиска информации или компьютерные сети без письменного разрешения Sonos, Inc.

Sonos является зарегистрированной торговой маркой Sonos, Inc. в США, Канаде и Австралии, а торговая марка Sonos, Inc. – в других странах. Sonosnet, ZonePlayer, BRIDGE и все логотипы Sonos являются торговыми марками Sonos, Inc. в США и/или других странах.

Macintosh® и MacOS® являются торговыми марками Apple Computer, Inc., зарегистрированными в США и других странах.

Windows Vista™ и Windows® XP являются или зарегистрированными торговыми марками, или торговыми марками Misrosoft Corp. в США и/или других странах. Данное изделие содержит технологию, которой владеет Microsoft Corp., и по лицензии от Microsoft Licensing, GP. Использование или распространение этой

технологии вне данного изделия запрещено без лицензии от Microsoft Corporation и/или Microsoft Licensing, GP при соответствующих условиях.

Аудио технология MPEG Layer-3 лицензирована у Fraunhofer IIS и Thomson. Sonos использует программное обеспечение MSNTP, которое было разработано N.M.Maclaren в Университете Кембриджа.

©Copyright, N.M.Maclaren, 1996, 1997, 2000; ©Copyright, University of Cambridge, 1996, 1997, 2000.

Все остальные упомянутые продукты и службы могут быть торговыми марками или служебными торговыми марками их соответствующих владельцев. ©2004 -2007 Sonos, Inc. Все права защищены.

Для получения последней документации на изделие, в том числе руководства пользователя к цифровой музыкальной системе Sonos посетите Интернет сайт www.sonos.com/support и кликните на Documents.

Руководство пользователя к мосту BRIDGE Версия: 071023

Информация о соответствии стандартам Европа

Данное изделие соответствует требованиям директивы R&TTE (1999/5/EС). Копию полной декларации соответствия можно получить на Интернет-странице http://eu.sonos.com.

Во Франции эксплуатация изделия ограничена использованием внутри помещений в пределах диапазона частот 2,454-2,4835 ГГЦ.

Информация о повторном использовании

Данный символ на изделии или на его упаковке указывает, что данное изделие не следует перерабатывать как бытовой мусор. Вместо этого, пожалуйста, доставьте его в пункт сбора для переработки электрического и электронного оборудования. Таким образом, Вы поможете сохранить природные ресурсы и предотвратить потенциальные отрицательные последствия для окружающей среды. Более подробную информацию о повторном использовании данного изделия Вы можете получить в местных органах власти, в службе сбора отходов или в магазине, где Вы приобрели данное изделие.